# **Page 1 December 2003 Access**

**Newsletter of the Louisville Computer Society Kentuckiana's Macintosh Users Group December 2003**

**Word Processing by the Menu - Part 3 Wrapping Text Around Frames Anne Cartwright**

First you have to be able to stick a picture in your WP document. There are two way to do this.

1) **Inline object** like this: **Fig. 2** can be inserted just by pasting or dragging the graphic onto the page. Notice how the line spacing has increased to allow for the larger than size 12 graphic (I'm using size 12 font here). The only way to keep from corrupting the line spacing is to insert the graphic as a paragraph. That is hit the Return key before inserting the graphic and then hit the Return key again after inserting the graphic.

Like this. I also went to the Ruler and centered the graphic.

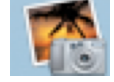

Just like I can center text.

This inline graphic will "go with the flow" of text. In other words if I decide to go back to the beginning of this text and add some heading or an intro paragraph, the inline graphic will move down the page along with the text. Also if you decide to move the text along with the inline graphic. Just highlight the text and graphics to be moved, cut and paste.

2) **Floating object**. To do this first click on the little red tool box at the bottom of the page to show tools (or go to Window in the Menu bar and click on Show Tools or use the keyboard shortcut Shift-Comand-T). Next click on the drawing tool, the big arrow, and then draw a drawing frame anywhere on the page. Paste or drag the graphic to the area **of this (invisible) drawing frame.** This graphic can be moved anywhere you want it. Just click on it to highlight it and then drag it to the proper location. Keep in mind that if you change any of the text before this floating object, you will have to relocate (drag) the graphic to the new proper location. Also the way I have space the text around this two floating arrow is with the space bar, not true text wrapping.

To get true text wrapping, you have to be in a text frame within a draw document!

So start a new AppleWorks document. Make sure it is a Drawing document (DR). Click on the text tool (the letter A, upper right in the Tools window) and then drag out a text frame at the top of the page. Type something in this frame to get it established. Click outside this text frame to highlight it and go to Options in the Menu bar and click on Frame Links. Text wrapping only works with text frames that have been turn into frames that are linked. The "wrapper frame" and the "wrappee

frame" are linked to one another. Insert the graphic as a floating object. And while it is highlighted go to Options in the Menu Bar and click  $\bullet$  on Text Wrap. Move the graphic around on the text. and wherever you release it, the text rewraps around it like magic.

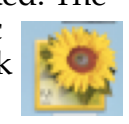

You can also float text around other text. Here I made a separate text frame (outside the first text frame by clicking on the text tool and dragging out a new text frame), typed my notice, used bold,

**Menu Con't on Page 2**

#### **Louisville Computer Society, Inc. P. O. Box 9021, Louisville KY 40209-9021**

**Access is a service mark of the Louisville Computer Society, Inc. Our newsletter is publisher monthly as a service to Macintosh users. We are dedicated to the education and benefit of Louisville and southern Indiana computer-oriented communities.**

**Subscription rate is \$26 a year; it is mailed free with your membership in LCS, a Macintosh Users Group (MUG).**

**Trademark names are sometimes used in this publication. rather than put a trademark symbol in every occurrence of a trademark name, we state that we are using the names only in an editorial fashion, and to the benefit of the trademark owner, with no intention of infringement of the trademark.**

**For more information write to the above address or call 502-363-3113 between 5 and 9 P.M. only.**

**Other users groups may reprint articles from Access provided proper credit is given to the Louisville Computer Society, to Access, and to the authors, unless otherwise noted. ©2001**

#### **Come to our monthly meetings**

**The Louisville Computer Society meets the 4th Tuesday of Poplar Level Rd. (Poplar Level Rd. at Gilmore Lane), Louisville KY 40213 (see map below).**

**north of I-265 on Preston Hwy. Turn right and when you get to the end (Poplar Level Rd), Pitt Academy is directly across the intersection.**

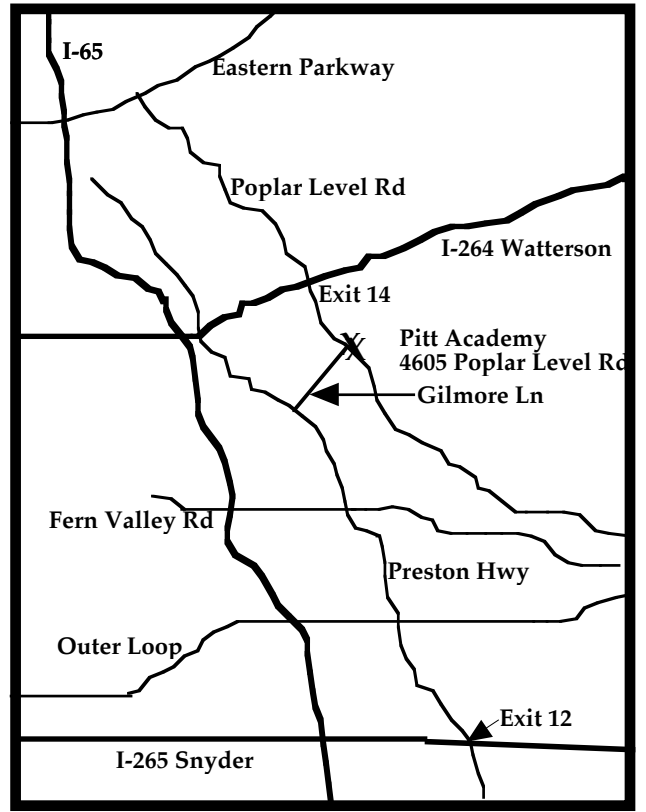

### **Menu Con't from Page 1**

went to Options in the Menu bar and clicked on Text Wrap. Then to make it stand out even more, I drew a box around it and moved the box to the back

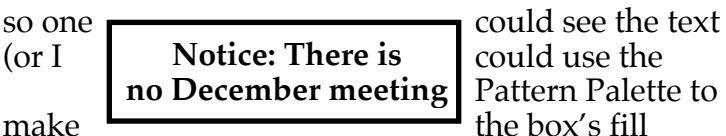

Pattern Palette to

transparent - but more about that when I write an article on AppleWorks' Drawing module).

**each month, 7-9 P.M. (except December) at Pitt Academy, 4605**  happens when you change paragraph alignment in Text Wrap gives you three choices of wrap: None, Regular, and Irregular. None means no wrapping so the text will be either behind or in front of the graphic depending on how you place it (go to Arrange in the Menu bar). Regular and Irregular place a gutter (space) around the graphic. Depending on the shape of the graphic, the Irregular setting will give an irregular shaped gutter, Regular always gives a rectangular gutter. The size of the gutter, in points, is also set in the Text Wrap box (72 points per inch). See what the Ruler.

**Pitt Academy is 1 mile south of the Watterson on Poplar Level**  Practice wrapping text. Next time I'll start on the **Rd. If coming from the Snyder Freeway, Gilmore Ln is 5 miles**  Drawing module. Now that I've got you using it. Meanwhile I'll get back to wrapping presents.

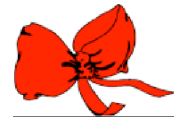

#### **Apple Con't from Page 4**

of those who have contributed to the advancement of technology in the realms of science, engineering, commerce and public policy." (November 10, 2003) (http://crash.stanford.edu/articles/sciam\_50.html)

**Rolling Stone Magazine** (December 25, 2003) published an interview with Steve Jobs, one of their People of the Year, in which he talks about Apple and its position in the music industry. Some of the more interesting comments: On movies: "We don't think that's what people want. A movie takes forever to download -- there's no instant gratification." and On iTunes for Windows: "I'm sure we're losing some Mac sales, but half our sales of iPods are to the Windows world already.**" (**http://www.rollingstone.com/features/featurege n.asp?pid=2529)

### **Page 3 December 2003**

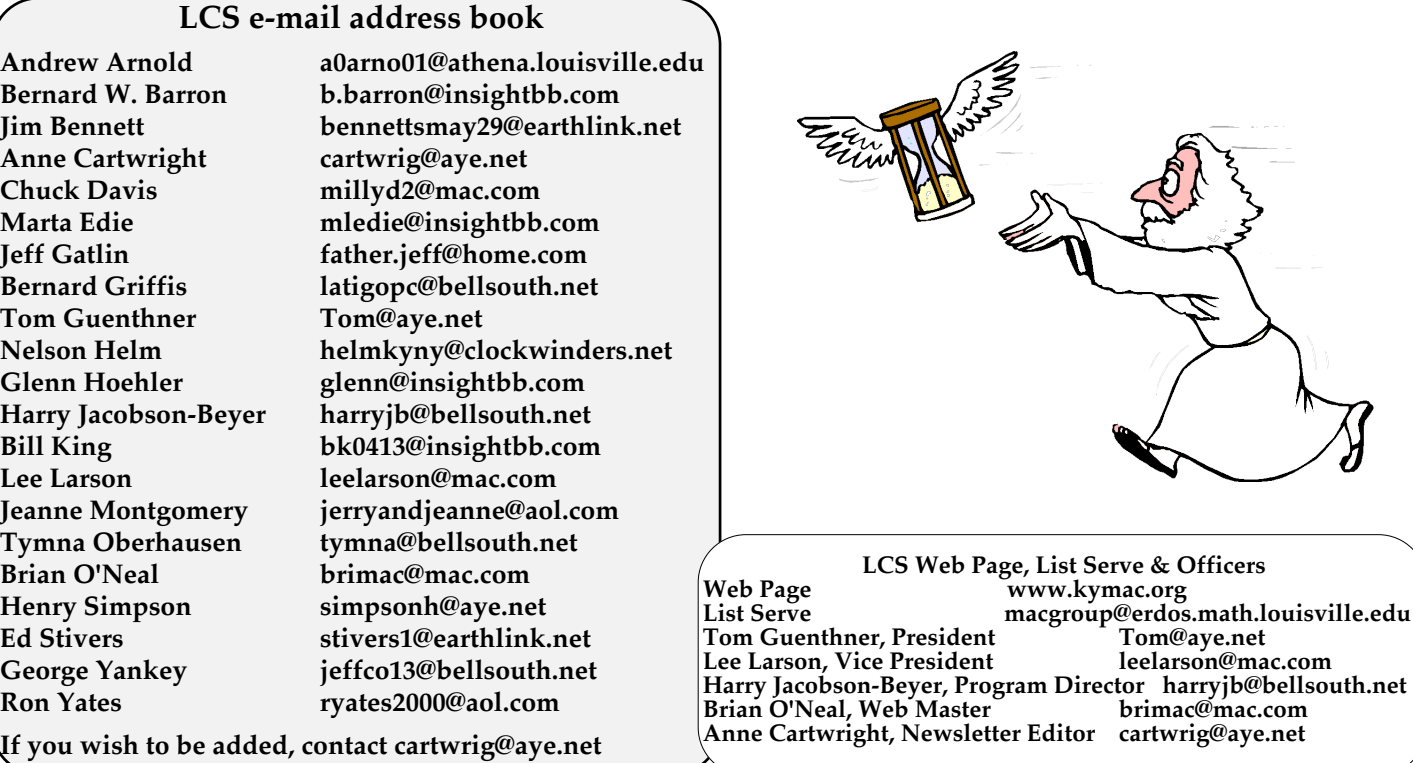

#### **Upcoming Programs 7 P. M. at Pitt Academy (see map on page 2)**

**December,2003 No meeting in December. See you next year.**

**January 27,2004 Bill Rising and Jerry Yeager** will handle (Q&A)Questions and Answers and also talk about Panther (OS X 10.3). Come prepared with your questions, Panther related or not.

#### **Please, we need suggestions for the rest of the year. Let us know what you want.**

Don't just trash it, shred it. Every now and again, you may want to securely delete a file to ensure that no one can ever recover it from your hard disk. You once had to purchase a third-party utility to do this on a file-by-file basis. Now, with Panther, you can simply drop the file in the trash and choose Finder>Secure Empty Trash. The file is then overwritten seven times with a random pattern of 1s and 0s so that it can never be recovered. (from macHOME HOTTIPS (12/03/2003) (<hottips@lists.machome.com>)

**Louisville Computer Society Macintosh Users Group Membership Application .................................................................................................................................................................................**

**Please send your \$26 check for a year's membership, made out to Louisville Computer Society to:**

**Louisville Computer Society P.O.Box 9021**

Thanks! See you at the next meeting.

**Fill out the following ; clip on the dotted line (or copy to another piece of paper) and send in with your check .**

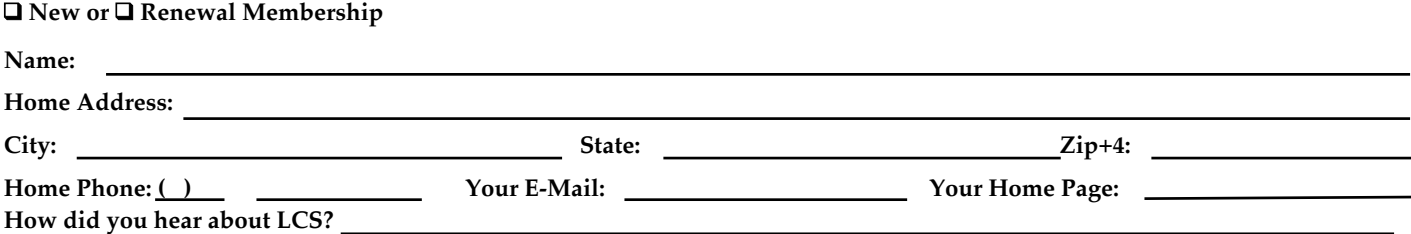

## **It's Been Quite a Year for Apple!**

**Fortune Magazine** (December 8, 2003) has named the Power Macintosh G5 one of its "25 Best Products of the Year." (http://www.fortune.com/fortune/photoessay/0,18467,546679-10,00.html )

**Business Week** (December 15,2003) listed Apple Computer's iTunes Music Store as one of the Best Products for 2003. "Its quick success attracted a slew of imitators, but Apple Computer's iTunes Music Store remains the class act for downloading music," writes Business Week magazine, recognizing the iTunes Music Store for its "easy-to-use design, a powerful search function, and reasonable restrictions on usage."

**Stereophile Magazine** (December 2003) praises the iPod as the "Editor's Choice. "The admission may not earn me any points in politically correct audiophile circles, but Apple's cute little iPod was the product I most enjoyed using this past year. Its large-capacity hard drive and ability to play back uncompressed AIF and WAV files pushes it ahead of run-of-the-mill portable players, while its intuitive, playlist-based interface is a harbinger of how all of us will be surfing our recorded music libraries in the near future." The magazine also named the iPod its Budget Product of the Year." (http://www.ipodlounge.com/ipodnews\_comments.php?id=2091\_0\_7\_0\_M)

**Time Magazine** picked Apple iSight Camera With iChat AV (July 18,2003); Apple's Power Mac G5 with Mac OS X 10.3 Panther as its Gadget of the week. (November 19, 2003) "Bottom line for the Mac users: it only gets better from here on in," writes Wilson Rothman. "Bottom line for Windows people: getting a Mac doesn't mean switching. It just means having a little more fun." (http://www.time.com/time/gadget/20030718/) and (http://www.time.com/time/gadget/20031119/)

And, finally for Apple products, **Playboy Magazine** gets in on the act by ranking the "Top 50 Products That Changed the World" in its 50th anniversary issue (January 2004) by naming the original 128k Macintosh desktop computer (1994) the #1 "Product That Changed The World." Apple also placed #12 with the iPod MP3 player (2001) and #17 with the QuickTake 100 digital camera.(1994). Ranked 29th was the Big Mac (1968) of course it wasn't n Apple product. (http://void.nothingness.org/archives/XTension/display/40882)

**Ports Con't on Page 2** Also Steve Jobs was selected as one of the 2003 **Scientific American** 50 List of Winners in the Business Communications category for starting "an online music service that serves as a model for the rest of the record industry." The Scientific American 50 "recognizes the singular accomplishments

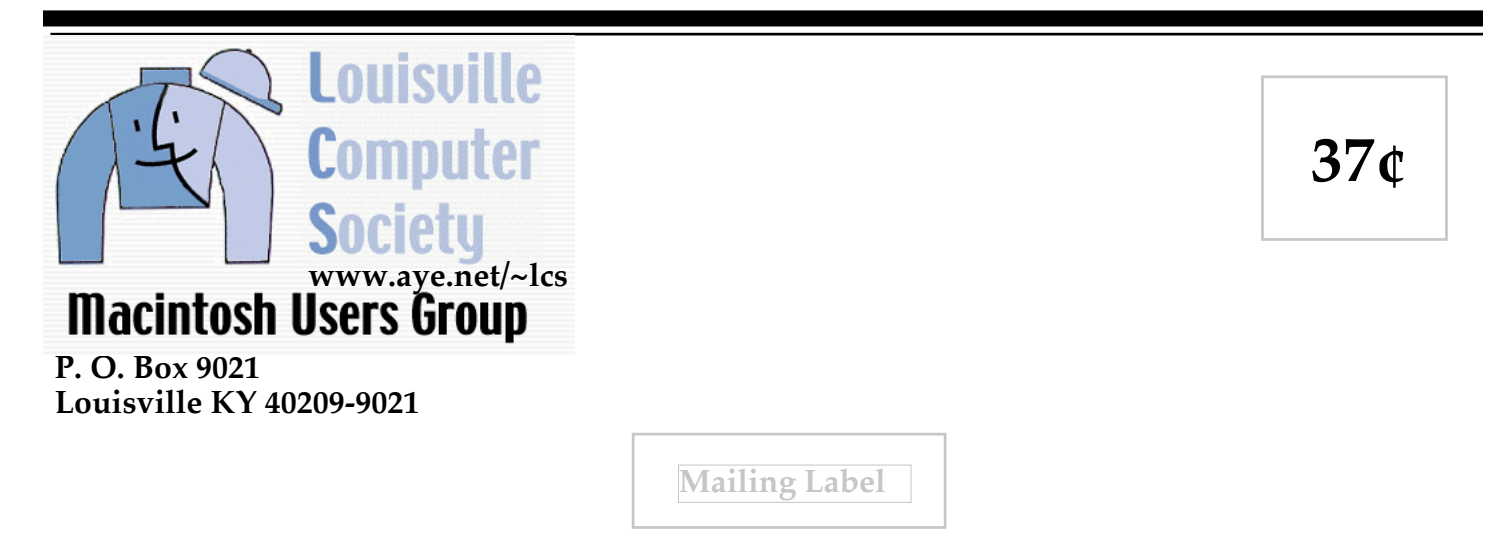